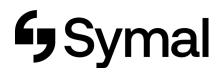

## How to view your Schedule - App

This user guide outlines how to view your schedule via the Dayforce App.

| Step 1                                                                                                    | Step 2                                                                                                    |                                                                                                    | Step 3                                                        |
|----------------------------------------------------------------------------------------------------|----------------------------------------------------------------------------------------------------|----------------------------------------------------------------------------------------------------|---------------------------------------------------------------|
| Go to <b>home</b> screen.                                                                                                    | Click <b>calendar</b> from the menu.                                                                          | This will include the job number and a short description of the job.                                          | Click on <b>shift</b> for required day to see details.        |
| 📶 Telstra 🗢 2:05 pm 🖉 💽                                                                                                    | 🗤 Telstra 🗢 2:06 pm 🖉 💽                                                                                       | 🖬 Telstra 🗢 2:06 pm 🖉 💽                                                                                       | 📶 Telstra 🗢 2:06 pm 🖉 💽                                       |
|                                                                                                    | Calendar •••                                                                                                  | Calendar •••                                                                                                  | Calendar Schedule details                                     |
| Role: Employee with Clock Wamarra                                                                                                    | November 2023 ^ < ><br>M Tu W Th F Sa Su                                                                      | November 2023 ^ < ><br>M Tu W Th F Sa Su                                                                      | Date<br>Thursday, 9 November 2023                             |
| No unread messages                                                                                                    | 30 31 <b>1 2 3 4 5</b>                                                                                        | 30 31 <b>1 2 3 4 5</b>                                                                                        | Schedule time<br>7:00 am-3:30 pm                              |
| (قَعَةَ) Next pay date<br>Today                                                                                                    |                                                                                                    |                                                                                                    | Net hours<br>8.00                                             |
| Today<br>Thu, 9 Nov 2023                                                                                                    | 13     14     15     16     17     18     19       20     21     22     23     24     25     26               | 13 14 15 16 17 18 19<br>20 21 22 23 24 25 26                                                                  | SCHEDULE<br>7:00 am – 3:30 pm                                 |
| 15:30 ><br>Thu, 9 Nov 2023                                                                                                    | <b>27 28 29 30</b> 1 2 3                                                                                      | <b>27 28 29 30</b> 1 2 3                                                                                      | Shift V<br>Scheduled                                          |
| No time away requests in the next 30 days                                                                                                    | THURSDAY, 9 NOVEMBER 2023  Shift 7:00 am - 3:30 pm (Scheduled) CCOVIC 20 Construction EBA - Leading Hand PCW4 | THURSDAY, 9 NOVEMBER 2023  Shift 7:00 am - 3:30 pm (Scheduled) CC0VIC 20 Construction EBA - Leading Hand PCW4 | 12:30–1:00 pm<br>Meal<br>Scheduled                            |
| د المعنى المعنى المعنى المعنى المعنى المعنى المعنى المعنى المعنى المعنى المعنى المعنى المعنى المعنى المعنى المع<br>Lama Calendar Earnings Schedules More | Home Calendar Earnings Schedules More                                                                         | FORDAV 10 NOVIENDED 0000<br>한국가 발굴 발굴 44 ····<br>Home Calendar Earnings Schedules More                        | <br>ర్మా జ్రీల్లె 22<br>Home Calendar Earnings Schedules More |